# EPSON STYLUS " PHOTO 900

# 1 cíïéãi á ôçò óõóêåõáóßáò

1. Áfißîôå ôç óõóêåõáóßá ôïõ åêôõðùôÞ.

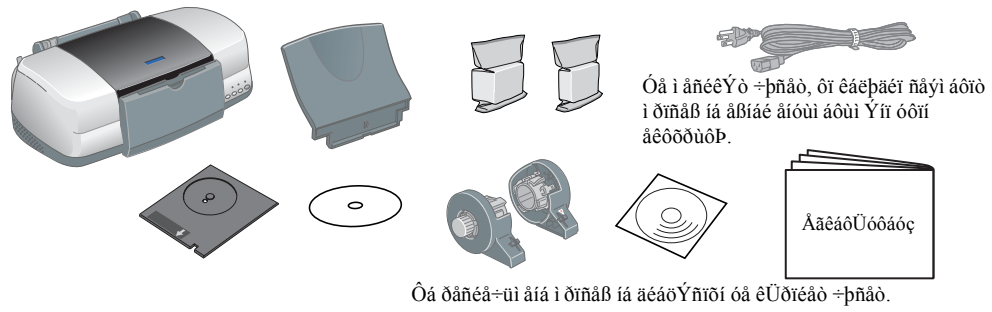

ÓõíäÝóôå ôá åîáñôÞì áôá ôïõ åêôõðùôÞ.

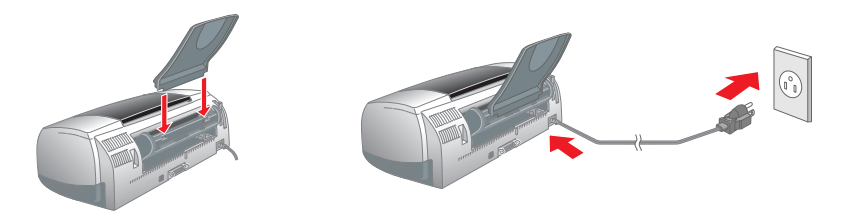

# **ÅãêáôÜóôáóç**

## ÂãêáôÜóôáóç ôïõ ëïãéóì éêïý ôïõ åêôõðùôÞ

.<br>Áéá lá åãêáôáóôÞóåôå ôï ëïãéóì éêü åêôýðùóçò öùôïãñáöéþi, áláôñÝîôå óôçi ålüôçôá<br>"ÅãêáôÜ6ôáóç ëïãéóì éêïý åêôýðùóçò öùôïãñáöéþi" ôïõ çëåêôñïléêïý Ïäçãïý áláöïñÜò. Áéá Windows

- Âãâáéùèåßôå üôé ï åêôōðùôÞò åßíáé óâçóôüò.<br>ÔïðïèåôÞóôå ôï CD ôïō eïãéóì éêrý ôïō åêôōðùôÞ óôç ì ïíÜäá
- CD-ROM. D-ROM.<br>Å Üí äåí åì öáíéóôåß ôï ðáñÜèõñï äéáëüãïõ åãêáôÜóôáóçò, êÜíôå äéðëü êëéê óôï áñ÷åßï SETUP.EXE óôï CD-ROM.
- 
- 
- Colora acoca cece col an vals BET et 1.2XE col CB-ROM.<br>
3. Åðéë Ýîôå ôī óôïé÷åßī **Install Software [Åãêáô<u>Üó</u>ôáóç<br>
eïãéói éêy**] ê ae eaoudei eUíôå eeee óôī eīoi dß <u>|→</u><br>
4. Áêreroe bódå oeo raçãßão dro âi oáíßæríôae óôçí

### Áéá Macintosh

### $\mathbf{D}\tilde{\mathbf{n}}$ ióï÷ $\mathbf{b}$ :

.<br>ÁðåiåñãïðïéÞóôå üëá ôá ðñïãñÜì ì áôá ðñïóôáóßáò áðü éïýò ðñéi áðü ôcí åãêáôÜóôáóc ôïõ ëïãéóì éêïý ôïõ åêôõðùôÞ.

### Ãéá ÷ñÞóôåò Mac OS 8.1 Þì åôáãåíÝóôåñçò Ýêäïóçò (åêôüò áðü ôï Mac **OS X)**

- Âåâáéùèåßôå üôé ï åêôõðùôÞò åßíáé óâçóôüò.
- Qīðreåôbóoå ôr CD ôrō erāéóì é rý ôrō åêôōðuob óoç i rí Üäá CD-ROM. ÊÜ îôå äéðëü ê e é ô r å e în stêr EPSON, å ð é e Ý îôå ô r ó ô ré + å Br Install Software ê á é ó ô ç ó õ í Ý + å é á êÜíôå êëéê óôï êïõì ðß →

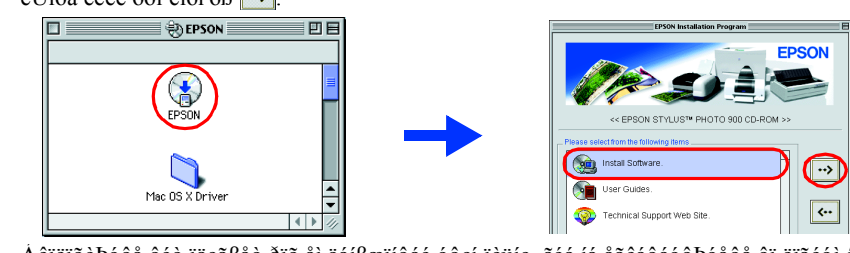

- 4. A ê rero è bó dà déo raça Bảo đro ai dáí Bæri dá é ó dợi rèuiç, a é a ia a a e a dó do bó a dà e ra é o i d åêôõðùôÞ
- 5. ĐéÝóôå ôi êrõi ðß ô firoraróßáò ( ), ãéá í á áí Ügåôå ôrí åêôõðuô Þ. C ê å öá é Þ åêôýðuóçò ì åôáê é í åßáê ooc eYoc aaeao∪ooaoco oui aï÷aBui i aeaieïy

 $\overline{a}$ 

 $\left( \begin{array}{c} \bullet \\ \bullet \end{array} \right)$ 

 $\sum_{\text{expansion}}$ 

[Setup...]<sup>Ba</sup>

6. A dée  $\overline{Y}$  to a corre-aby **Chooser [A dée la Vao]** aðu ôr 1 å trý Apple **pouse a corre-aby Chooser [A dée la Vao]** aðu ôr 1 å trý Apple **pouse** e a correộc èvñá ì å ôcí rồngá åßíáé óõíaåäåì Ýírò.

### $\tilde{A}$ éá ÷ñÞóôåò Mac OS X

- Âåâáéùèåßôå üôé ï åêôõðùôÞò åßíáé óâçóôüò. ÔïðïèåôÞóôå ôï CD ôïõ ëïãéóì éêïý ôïõ åêôõðùôÞ óôç ì ïíÜäá
- CD-ROM.
- 3. ÊÜíôå äéðëü êëéê óôï íôïóéÝ Mac OS X Driver êáé êáôüðéí êÜíôå äéðëü êëéê óôï åéêïíßäéï SP900.pkg ðïõ âñßóêåôáé ì Ýóá óå áõôü ÅÜí åì öáíéóôåß ôï ðáñÜèõñï åîïõóéïaüỗçóçò, êÜíôå êëéê óôï åéêïíßaéï êëåéäéïý ðeçê ô nerra bóð a ôr um á eae ôr password a e a e ne o o p, e Uíô a e e e ó or e roi dß OK e a e ó o c óõíÝ÷åéá êÜíôå êëéê óôï êïõì ðß Continue.
- 
- åêôõðùôÞ 5. ĐéÝóôå ôi êrõi ðß ô firoraróßáo (), ãéá íá ái Ügåôå ô rí å e ô o ðuô Þ. C ê å ö á e Þ å e ô ýðuó cò ì å ô á e é í å Bô á é
- óôc eYóc åãêáôÜóôáócò ôùí äï-åßùí ì åëáíéïý. ÁêjerõèPóôå ôéò ðáñáe Üôù raçãßåò ãéá íá å o e Yîåôå ôrí å e ôõ dùô Póáò:
- ÊÜíôå äéðëu ê eéê óôi óôi é åßi Macintosh HD.  $\rightarrow$  ÊÜíôå äéðëu ê eéê óôi íôióéÝ Applications  $\hat{A}$ öáni lãÝò].  $\rightarrow \hat{E}$ Üíôå äéðëü ê e é ó ô í í ô ló é Ý Utilities [Â liçèçô é ê Ü ð ni an Ül láða].  $\rightarrow \hat{E}$ Üíôå aéðeu ê<br/>eéê óôi åéêrí<br>Baéi Print Center [ÊÝíôñi åêôōðþóåùí]. <br/>  $\rightarrow$ ÊÜíôå ê<br/>ëéê óôi êrõi ð<br>B $\bf{Add}$ Printer [Đñïóè bêç åê ô o dù b].  $\rightarrow$  Å dé e Ý î ô a j o dïé  $-\frac{2}{3}$ Bi EPSON USB.  $\rightarrow$  Å dé e Ý î ô a dí åêôõðuôÞ óáò. → ÊÜíôå êëéê óôï êïõì ðß **Add** [**ĐñïóèÞêç**].

3. Ó őíä Ýóôå ôïí åêôõðuôÞ.

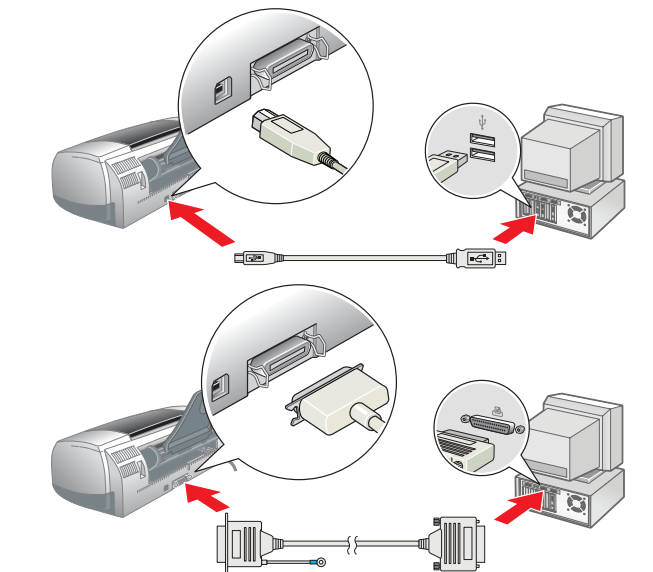

ÁãêáôUóôáóç ôùí äï÷åßùí ì åëáíéïý

ôïõò.

åéêüíá.

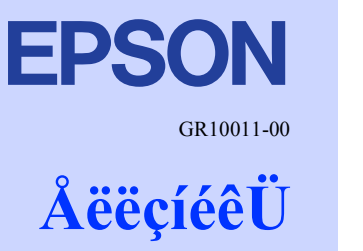

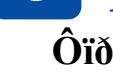

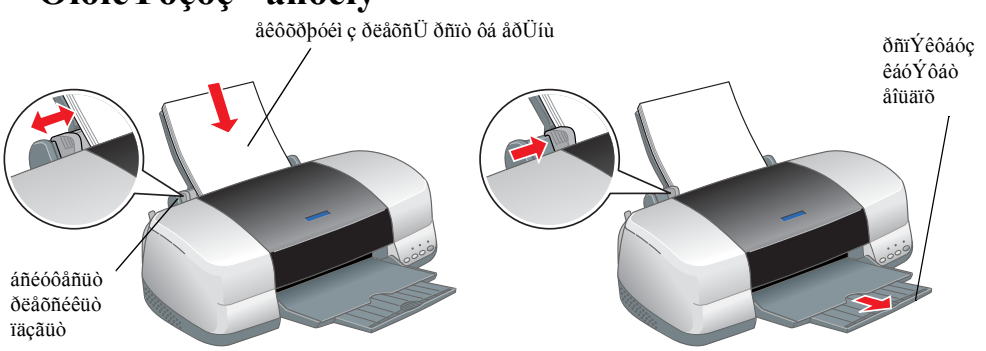

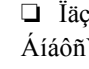

### ÁöáéñÝóôå ôá íÝá äï÷åßá ì åëáíéïý áðü ôçí ðñïóôáôåõôéêÞ óõóêåõáóßá  $\Box$  Ìçi áöáéñåßôå ôï ì ðëå ôì Þì á ôçò ôáéißáò áóöáëåßáò áðü ôï Ìcí áããßæåôå áõôü ôï åðÜíù ì Yñïò ôùí äï÷åßùí.  $\Box$  Ì cí áödéñå $\beta$ ô â ô êò ô âdéi $\beta$ ãò áóödeå $\beta$ áð áð $\ddot{a}$  ô î ê $\ddot{U}$ ôù i Ýñiò ôùí i Ýñiò. äï∸åßùí **Dñïóï÷b:**  $\mathbf{X}$ Ìçí ì åôáêéíåßôå ôçí êåöáëÞ åêôýðùóçò ì å ôï ÷Ýñé, ãéáôß  $d$ iaÝ $\div d$ ô áé lá ðñ $\vec{i}$ ëçè $d\beta$  âë $\vec{U}$ âç óô $\vec{u}$  åêô $\vec{o}$ ðù $\hat{o}$ P. 3. ÔïðïèåôÞóôå ôá äï÷åßá ì åëáíéïý üðùò öáßíåôáé óôçí ðáñáêÜôù Đñïóï÷Þ: **Duioi : P.**<br>Âåâáéùèåßôå üôé ïé ëáâÝò ôùí äï÷åßùí ì åëáíéïý äåí âñßóêïíôáé<br>êÜôù áðü ôéò ëáâÝò ðïõ ðñïåîÝ÷ïõí áðü ôç âÜóç ôùí êáðáêéþí ôùí<br>äï÷åßùí ì åëáíéïý, åðåéäÞ ì ðïñåß íá ðñïêëçèåß æçì éÜ óôá êáðÜêéá. I åêôoðùôÞò äåt èá ëåéôïõñãåß, åÜt äåt åãêáôáóôáèïýt óùóôÜ üëá ôá äï÷åßá ì åëáíéïý

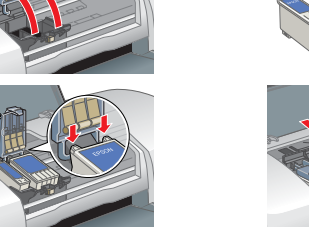

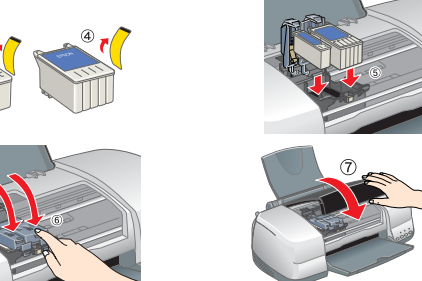

4. ĐéÝóôå ôï êïõì ðß ì åëáíéïý Ô. C êåöáëÞ åêôýðùóçò ì åôáêéíåßôáé êáé îåêéíÜ ôç öüñôùóç ôïõ óõóôÞì áôïò ôñïöïäïóßáò ì åëáíéïý. C äéáäéêáóßá áõôÞ äéáñêåß ðåñßðïõ åíÜì éóé ëåðôü. Óôç äéŰñêåéá ôcò äéáäéêáóßáò öüñôùócò c öùôåéí O ataatoablae eae t aeooduobo danUaae i ç÷ateetyo b÷too. A ou åßíáé öõóéïëïãéêü.

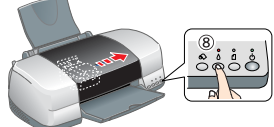

 $\Box$  Ìçi óâPóåôå ôïi åêôõðùôP êáôÜ ôç äéáäéêáóßá öüñôùóçò ôïõ ì åëáiéïý.  $\Box$  Içi ôiðièåôÞóåôå ÷áñôß óôçi ôñioiaióßá ÷áñõéiý, þóðið íá iëiêëçñùèåß ç öüñôùóç ôið *ì åëáíéï* 

- $\Box$  ÁUi at váléo od $\beta$  bo Üet á o Ýetőo t aeáléty t a o Ü oc t a ode $\beta$ lçoc oco e a odeebo a e o you bo oct a nepet a odeet terminale terminale a definition of the expression of the terminale of  $\Box$ ĐéÝóôå îáiÜ ôi êiội đ $\beta$  i åëáiéiý  $\delta$  êáé åãêáôáóôÞóôå îáiÜ ôi äi÷å $\beta$ i i åëáiéiý, þóôå iá åöáñì üóåé óôç èÝóç ôïõ.
- aoani uvue voç e1vç viv.<br>△ Âéá lá Ý÷åôå åêôõðþóåé∂ õøçëÞ∂ ðiéüôçôá∂, ç êåöáëÞ åêôýðùóç∂ ôiõ åêôõðùôÞ<br>ðñÝðåé lá ãåì βóåé ðëÞñù∂ ì å ì åëÜlé êáôÜ ôçí áñ÷éêÞ åãêáôÜóôáóç. ÁõôÞ ç<br>äéáäéêáóβá êáôáláëþlåé ì åëÜlé áðü ôá äï÷åβá óõóêåõáóßá ôïõ åêôõðùôÞ. Ç äéÜñêåéá æùÞò ôùí äï÷åßùí áíôéêáôÜóôáóçò åßíáé áõôÞ ðið áláöÝñåôáé óôéò ðñïäéáãñáöÝò ôïõò.
- 5. ¼ôáí rerêeçñuèåß ç aéáaéêáóßá öüñôùóçò ôrō ì åeáíérý, ç öuôåéí ÞÝíaåéîç eåéôrōñāßáò O côai ao U lá alaaroaplas eas dañai Ýlas alai i Ýle.

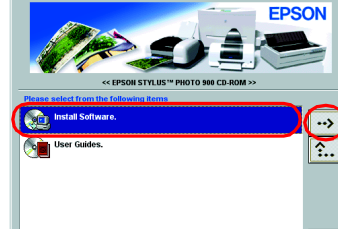

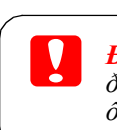

### Đñïóï÷Þ êáé Ócì åébóåéò

**Đñïóï÷Þ**: ĐñÝðåé íá ôçñïýíôáé ïé *dñioõë Üîåéò ãéá ôçí áðioõã Þâë Üâçò* ôcò óõóêåõÞò óáò.

 $\acute{O}$ çì åéþóåéò: ĐåñéÝ÷ïõí óçì áíôéêÝò ðëcñïöïñßåò êáé ÷ñÞóéì åò óõì âïõëÝò ãéá ộc ëåéôïõñãßá ôïõ åêôõðùôÞ óáò

# 3 eåã÷ïò ôïõ åêôõðùôÞ

### $\hat{O}$ ïðïèÝôçóç ÷áñôéïý

# Ï åêôõðùôÞò óáò åßíáé Ýôïéì ïò ðñïò ÷ñÞóç.

ÁíáôñÝîôå óôçí åíüôçôá "ÂáóéêÝò åñãáóßåò åêôýðùóçò" ôïõ çëåêôñïíéêïý *läçãïý áiáöïñÜò*<br>ãéá eåðôïì åñåßò ïäçãßåò, üôáí åêôõðþíåôå ãéá ðñþôç öïñÜ.

- I çëåêôñïíéêüò Iaçãuò áláoïñÜò dåñéÝ÷åé åðßóçò ôéò dáñáêÜôù deçñïöïñßåò
- $\Box$  ÄéÜöïñåò åðéëïãÝò åêôýðùóçò
- □ Ëåéôïõñãßåò ëïãéóì éêïý åêôõðùôÞ
- □ Äéáäéêáóßåò
- □ Åðßëõóç Đñïâëçì Üôùí
- Decñrorñ Bảo ãé à ôr dñrúuí □ Ïäcãßåò áóöÜëåéáò
- ÁíáôñÝîôå óôïí çëåêôñïíéêü läçãü áláöïñÜò ãéá ðåñéóóüôåñåò ëåðôïì Ýñåéåò

### Đñüóâáóç óôïí çëåêôñïíéêü Îäçãü áíáöïñÜò

ÁêïëïõèÞóôå ôá ðáñáêÜôù âÞì áôá. ãéá íá áðïêôÞóåôå ðñüóâáóc óôïí cëåêôñïíéêü *Ïäcãü*  $d\vec{i}d\vec{o}$ iñ $\vec{U}\vec{o}$ .

- 1. ÔTďrèåô Þóôå ôr CD ôrõ erãéóì éêrý ôrõ åêôõðuô Þóôç ì rí Üäá CD-ROM. 2. Aéá ôá Windows, åðée við å or ó desta við ser Guides [Taçãiß ÷n Dóçò] óôr ðán Üèõnr aé aeu ar ea e dá e Uíô<br>Le éa e e Uíôå e e é óór érōi ð ß | ··· |
- Ãéá Macintosh, êÜfôå äéðeu égéé óôï åéêïíßäéï EPSON, åðéëÝîôå ôï óôïé÷åßï User Guides êáé<br>óôç óõíÝ÷åéá êÜíôå êgéê óôï êïõì ðß | ••• Windows

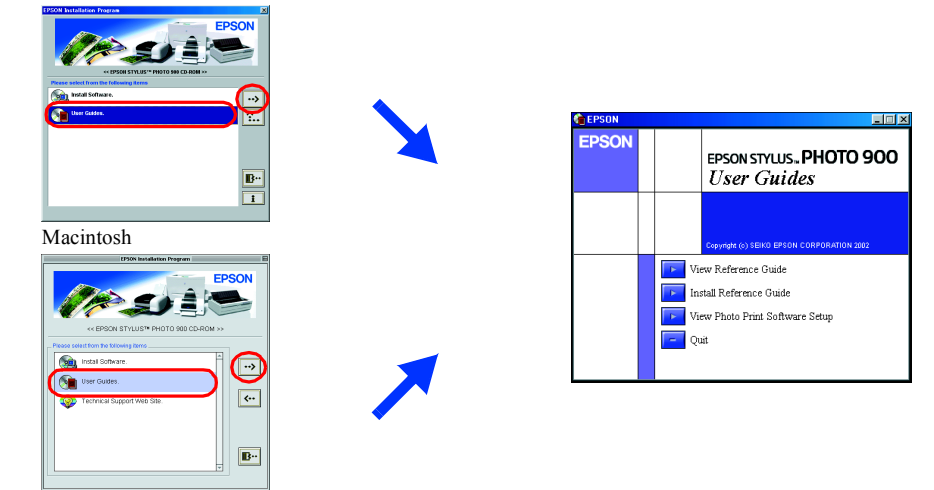

Óôï Mac OS X, ôï deáßóéï äéáeüãïõ äåí åì öáíßæåôáé, üôáí ôïðïèåôåßôå ôï CD ôïõ ëïãéóì éêïý ôïõ åêôõðuôÞ óôç ì ïíÜäá. Ãéá íá áðïêôÞóåôå ðñüóâáóç óôïí çëåêôñïíéêü *Īäçãü áláöïñÜò*, êÜíôå äéðëü êëéê óôï óôïé÷åßï ôçò äéáäñïì Þò Ånglish \ User Guides\REF G\INDEX.HTM.

### Âðßëõóç dñiâëçì Üôùí Åðßëõóç ðñïâëçì Üôùí óôï äßêôõï

C ôrðreaoßa ôa-iéêbò ōðróôpñéîçò ôçò EPSON óôr Web óÜò ðáñÝ÷aé óōi ârōeÝò aéá iá óáò ârçèbóaé óôçi<br>aðßeōóç ðñraeçi Üôùi. Iðrñaßôa iá áðrêôbóaôa ðñuóaáóç óôçi ôrðreaoßa ôa-iéêbò ōðróôbñéîçò i a Ýiái áðu ôrōò ðáñáêUôù ôñuðrõò:

### **Ãéá Windows**

□ ÊÜíôå êĕéê óôçí åðéëïã**Þ Technical Support [Ôå÷íéêÞ ōðïóôÞñéîç**] óôï ðáñÜèōñï äéáëüãïō Status Monitor 3 Þ óôï<br>i åíïý Main [Êýñéï] óôï ëïãéóì éêü ôïō åêôōðùôÞ. Ãéá dánéóóuôanao decniomBao 6+aôééÜ 1 a ôéo õõcnaoBao õdróôPnéîço daeaopí dio aBíaé aéaeÝóél ao óôçí

ðâñér-b óáð, áláðñÝîðå óðri çë a eðnrié eu la çãu áláornUd.

 $\tilde{A}$ éá ÷ñ $\tilde{P}$ óôåò Mac OS 8.1 Þ ì åôáãåíÝóôåñçò Ýêäïóçò (åêôüò áðü ôï Mac OS

### 1. ÔïðïèåôÞóôå ôï CD óôç ì ïíÜäá CD-ROM.

2. ÊÜíôå äéðëü êëéê óôï åéêïíßäéï EPSON.

3. ÅðéëÝîôå ôï óôïé÷åßï Technical Support Web Site êáé êáôüðéí êÜíôå êëéê óôï êïõì ðß ». Ãéá ðåñéóóüôåñåò ðëçñïöïñßåò ó÷åôéêÜ ì å ôéò õðçñåóßåò õðïóôÞñéîçò ðåëáôþí ðïõ åßíáé äéáèÝóéì åò óôçí ðåñéï÷Þ óáò, áláôñÝîóå óôïí çëåêôñïléêü läçãü áláöïñÜò.

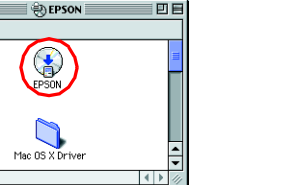

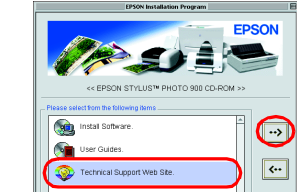

### Ãéá ÷ñÞóôåò Mac OS X

ÁðïêôÞóôå dñüóâáóç óôçí ôïðïèåóßá Web óôç äéåýèõíóç: http://support.epson.net/StylusPhoto900/

### Åíäåßîåéò óöÜëì áôïò

<br> Ìðïñåßôå íá áíáãíùñßóåôå ðïëëÜ óõíçèéóì Ýíá ðñïâëÞì áôá, ÷ñçóéì ïðïéþíôáò ôéò öùôåéíÝò  $\frac{1}{2}$ ála a Binde bászár tárta kerett kerett kerett kerett kerett kerett kerett kerett kerett kerett kerett kerett kerett kerett kerett kerett kerett kerett kerett kerett kerett kerett kerett kerett kerett kerett keret áíôél åôþðéóçò dïõ dñïôåßíïíôáé.

### ÖùôåéíÝò Đñüâëcì á êáé ëvóc åíäåßîåéò  $\bullet$ <sup> $\bullet$ </sup> Äåí Ý-åé ôïðïèåôçèåß -áñôß óôïí åêôõðùôÞ  $\mathbf{\hat{O}}\mathbf{\hat{Y}}$ ëïò ÷áñôéïý .<br>ÔïðïèåôÞóôå ÷áñôß óôçí ôñïöïäïóßá ÷áñôéïý êáé óôç óõíÝ÷åéá ðéÝóôå ôï êïõì ðß ÷áñôéïý *⊡.* Ï ieôõðuôÞò óõíå÷ßæåé ôçí åêôýðuóç êáé ç öuôåéíÞ Ýíäåéîç óâÞíåé Åì dëïêÞ ÷áñôéïý -åé ãßíåé åì deïêb -áñôéïý óôïí åêôõðùôb. ◉ّ⊡  $\circ$ ĐéÝóôå ôi êïõì ðß ÷áñôéïý <sup>1</sup>, ãéá íá ãßíåé åîáãùãÞ ôiõ ÷áñôéïý ðiõ Ý÷åé ðñïêáëÝóåé ôcí ăi derep. AUI ç Yiaacîç odia÷Boae ia aiaaroapiae, airBîda dr eUedi i a dro aeodondp eae a comparador y nauco com a social de a maior a constante de 10 de nova como com com estadou en 10.<br>1010 de 1010 de 1010 de 1010 de 1100 de 1010 de 1010 de 11100 de 1210 de 1210 de 1010 de 1010 de 1010 de 1410<br>1010 de 1010 rerêeçñbóåôå ôçí åêôýðùóç. ×ái çëü åðßðåäï i åëáíéïý | Ôï äï÷åßï i áýñïõ ÞÝã÷ñùì ïõ i åëáíéïý åßíáé ó÷åäüí Üäåéï.  $\bullet$   $\circ$ Đữiì çè<br/>ã<br/>60380â Ýíá íÝī aï÷âßĩ i áýñïō Þ Ýā÷ñùi ïō i åëáíéïý. Ãéá íá äé<br/>áðéóôþóâôå ðïéï aï÷âßï âßíáé ó÷åäüí Ü<br/>äåër, åëÝãîôå ô<br/>á åðßðåãá i åëáíéïý ÷ñçóéi ïðïéþíôáô ôï EPSON Status Monitor 3 (Windows) Þ ôï ÉPSON StatusMonitor (Macintosh).  $\bullet$   $\circ$  $\mathbf{\hat{O}}\mathbf{\hat{Y}}$ ëïò ì åëáíéïý ,íá äï÷åßï ì åëáíéïý åßíáé Üäåéï Þ äåí Ý÷åé åãêáôáóôáèåß. .<br>Á íôéêáôáóôÞóôå ôï äï÷åßï ì áýñïõ Þ Ýã÷ñùì ïõ ì åëáíéïý ì å Ýíá êáéíïýñéï. ÁêáôÜëëçëï äï÷åßï Ôï ôñÝ÷ïí åãêáôåóôçì Ýíï äï÷åßï ì åëáíéïý äåí åßíáé äõíáôü íá ֖çóéì ïðïéçèåß óå áõôüí ôïí åêôõðùôÞ. .<br>Á íôéêáôáóôÞóôå ôï ì ç óõì âáôü äï÷åßï ì å Ýíá êáôÜëëçëï äï÷åßï ì áýñïõ Þ Ýã÷ñùì ïõ ì åëáíéïý.  $\bullet$ Åóöáëì Ýíç åãêáôÜóôáóç iá äï÷åßï ì åëáíéïý äåí Ý÷åé åãêáôáóôáèåß óùóôÜ äï÷åßïō ì åëáíéïý ÅÜí ç êåöáëÞ åêôýðùóçò âñßóêåôáé óôçí áñ÷éêÞ èÝóç, ðéÝóôå ôï êïõì ðß ì åëáíéïý 0, ãéá íá .<br>AUI ç êãoaeÞ ãêôýðuóçò ânßóêãôáé óôç èÝóç áíôéêáôÜóôáóçò ôïō ar÷ãßïō ì ãëáíéïý,<br>áoáénÝóôã êáé ôïðïèãôÞóôã îáíÜ ôï ar÷ãßï ì ãëáíéïý. Êáôüðéí, óōíã÷ßóôã ì å ôçí ããêáôÜóôáóç ôrõ är÷åßrõ ì åëáíérý C ả<br />
diád thủ lộc cả các thờ hàng và của được thủ là dia hàng thờ thủ dia thờ thủ được thủ dia chân thủ dia chân thủ dia chân thủ dia chân thủ dia chân thủ dia chân thủ dia chân thủ dia chân thủ dia chân thủ dia chân ÓöÜëì á åðáíáöïñÜò  $\frac{1}{2}$ ôcò êåöáëÞò óôcí áñ÷éêÞ èÝóc Óabóôå ôn åêôōðuôb. Ámhoã ôn eÚeōi i á ônō åêôōðuôb ê a é abaenÝ óôå i å ôn ÷Ýné ôn ÷áñôß<br>ÞÜeeá ai ðuaéa aðu ôç aéaann b ônō ÷áñôérý. Óôç óōíÝ÷åéa, átÚøôå ðÚeé ôn aeôōðuôb.<br>ÅÜí ç Ýíaåéîç óöÜei aônò óõíâ÷ßóåé ía átáanóâbíae cãiuóôï óöÜël á åêôõðuôÞ | ĐáñïõóéÜóôcêå Üãiuóôï óöÜël á åêôõðuôÞ  $\bigcirc$  (') ŎЙ Óâbóôå ôïí åêôõðùôb êáé åðéêïéíùíbóôå ì å ôïí ðñïì çèåõôb óáò.

 $\bullet$  = áiái i Ýiï,  $\circ$  = óâçóôü,  $\bullet$   $\bullet$  = áiáâïóâÞiåé

Äï÷åßï ì áýñïõ ì åëáíéïý T007/Äï÷åßï Ýã÷ñùì ïõ ì åëáíéïý T009

- la aöeoyeánc eÜea tul el ro aeeaepi aoro. ÉatÝta ol Di a aooDo oco Ýearoco aat aoeonÝðaoae ta atadana+eaB, ta aoreceaooaB oa oyooci a ati Deococo D ta i aoaareaB i a roreaaDoroa i mod Di a roreaboroa i Ýor, ceaeontieeu, de anadob Yaeneoc oco SEIKO EPSON CORPORATION. Ie decmombao dvo daneY-rioae oa adobi oci Yearoc omminerioae aea -nboc i un i a or odaeaenel Yir aeodolob oco EPSON. C EPSON aai adeyiadae aea oci adani rab oui decmoment adobi o
- C SEIKO EPSON CORPORATION āãi OÝñãé câi Bá āōèyic ãéa ôō÷ūí acei Bão Þ ðnnaebi áoá dvo è a ðnney mội áðu ôc ÷nbóc āð aceuabi b áiáebóei ui ðnnumiou acaomãocepi aðu aðol dvo mhandoat ub. Aiboca Dnnumioat EPSON b Aaeaenei Ýi SEIKO EPSON CORPORATION aãi oÝnãé cải Bá āōèyic aéa ôō÷uí æçi Bảo áou çeãeômi aatçõeÝo dána areYo đố dán de cho các dan acapun a dána acabuna déan acabuna dia acabuna dia hazarida u dana and vía Danutoa EPSON aðu oç SEIKO

Ôi bì á ôui äääri Ýiùi öuðränáöébi ðrõ åBíáé áðrècêãõi Ýíá óðr CD-ROM drõ eraéoi éêrý åêôoðudb aéáé vôåé Üäåéá áðu ôcí Design Exchange Co., Ltd. Diâõi áôéê Ü aéêábì áôá © 2000 Design Exchange Co., Ltd. La aðéoýeáîc ê Üèå í C åðuíði Bá Microsoft éáé ôï uíji á Windows åBíáé óÞì áôá êáôáôåèÝíôá ôcò Microsoft Corporation

C åðuíði Bá Apple êáé ôï üíïì á Macintosh åßíáé óÞì áôá êáôáôåèÝíôá ôçò Apple Computer, Inc.

.<br>ÁátéêÞ önráéarönbçóç: Ôá Üssá riul áôá önrúniôùi örö ÷nçóél röréyióae óöçi Ýearóç áööl álláet lun asa ósröryo átáalpnéoco eae l örnál tá alláe al örnéeÜ óÞi áôá où átôbódé÷ut eaereôcobt öröo. C EPSON aðrörealbae eÜea ae